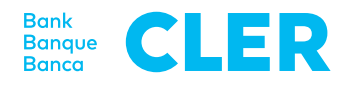

# Informationen zum E-Banking

# Hier finden Sie wichtige Informationen, wie Sie das E-Banking gut und sicher nutzen.

Die vorliegenden «Informationen zum E-Banking» sind Bestandteil der «Vereinbarung für das E-Banking» und ergänzen diese und die dazugehörigen «Bedingungen für das E-Banking». Die jeweils gültige Fassung der «Informationen zum E-Banking» können auf der Website der Bank Cler (nachfolgend «Bank» genannt) unter www.cler.ch abgerufen werden.

# **1 Vertragsparteien und Bevollmächtigte**

# **1.1 Allgemeines**

Die «Vereinbarung für das E-Banking» (nachfolgend «Vereinbarung» genannt) wird jeweils zwischen der Bank und dem Kunden, d.h. dem Inhaber eines Kontos oder Depots, abgeschlossen. Die Vereinbarung ist vom Kunden zu unterzeichnen.

Wenn eine gegenüber der Bank bevollmächtigte Person vom Kunden ermächtigt wird, im Rahmen ihrer Vollmacht auch das E-Banking zu nutzen, wird sie in der Vereinbarung als Nutzer genannt. Ist eine Person hinsichtlich Konten und/oder Depots verschiedener Kunden bevollmächtigt, so ist zur Nutzung von E-Banking jeweils mit jedem dieser Kunden eine eigene Vereinbarung abzuschliessen. Wenn dies gewünscht wird, erhält der Nutzer statt mehrerer eine Identifikationsnummer, die er zum Login bezüglich aller ihn als Nutzer bezeichnenden Vereinbarungen verwenden kann.

Zugang zum E-Banking erhält der Kunde oder wer bei der Bank als Bevollmächtigter über das/die entsprechende(n) Konto/Konten bzw. Depot/Depots registriert ist oder wem gleichzeitig mit dem Abschluss der E-Banking-Vereinbarung eine entsprechende Vollmacht erteilt wird. Der maximale Umfang der Nutzungsrechte im E-Banking richtet sich nach dem Umfang der erteilten Vollmacht. Zur Einräumung des Rechts zur blossen Konto-/Depotabfrage oder zur Konto-/Depotabfrage und zur Erfassung von Zahlungsaufträgen ohne Recht zur Freigabe von Aufträgen ist keine separate Bevollmächtigung erforderlich.

Änderungen und Widerrufe erteilter Vollmachten und Nutzungsrechte müssen der Bank vom Kunden schriftlich mitgeteilt werden. Über einen blossen Widerruf hinausgehende Anpassungen erteilter Vollmachten oder eingeräumter Nutzungsrechte erfordern die Unterzeichnung einer neuen Unterschriftenregelung bzw. Vereinbarung.

# **1.2 Unternehmenskunden**

In jeder Vereinbarung ist eine Person namentlich als Nutzer zu bezeichnen. Als Nutzer können nur Personen eingesetzt werden, welche bei der Bank als bevollmächtigt registriert sind. Zur Einräumung des Rechts zur blossen Konto-/Depotabfrage oder zur Konto-/Depotabfrage und zur Erfassung von Zahlungsaufträgen ohne Recht zur Freigabe von Aufträgen ist keine separate Bevollmächtigung erforderlich.

# **2 Sperrungen und Entsperrungen**

Der Nutzer kann seinen Zugang zum E-Banking selber für die weitere Nutzung sperren bzw. sperren lassen. Eine solche Sperrung bezieht sich immer nur auf eine bestimmte Identifikationsnummer. Verfügungen über Konten oder Depots unter anderen Identifikationsnummern oder ausserhalb des E-Banking sind von einer solchen Sperrung nicht erfasst. Nach dreimaliger falscher Eingabe mindestens eines der Identifikationsmerkmale wird der Zugang zum E-Banking für die weitere Nutzung automatisch gesperrt. Sperrungen von E-Banking-Zugängen können auch telefonisch veranlasst werden (siehe E-Serviceline). Die Bank kann verlangen, dass eine Sperrung zusätzlich vom Kunden schriftlich bestätigt wird. Eine von einem Nutzer, der nicht Kunde ist, selbst veranlasste Sperrung kann dieser selbst wieder aufheben lassen. Die Bank behält sich jedoch das Recht vor, jede Art von Sperrung nur auf schriftliches Begehren des Kunden hin wieder aufzuheben. Sperrungen des E-Banking haben nur eine Sperrung des E-Banking-Zugangs zur Folge. Zum Zeitpunkt der Sperrung pendente Zahlungs- und Wertschriftenaufträge werden daher dennoch ausgeführt.

# **3 Kontoabfragen**

Kontosaldi und -buchungen werden im E-Banking laufend nachgeführt. Im E-Banking abgerufene bzw. abgeholte Daten, wie z.B. Kontosaldi, haben keine rechtsverbindliche Wirkung. Massgebend sind einzig die dem

#### **Telefonischer Support**

Für Sie ist die E-Serviceline der Bank Cler am Telefon da. Unter 0848 845 245 – aus dem Ausland unter +41 61 286 21 00 – erreichen Sie die Beraterinnen und Berater von Montag bis Freitag von 8 bis 18 Uhr.

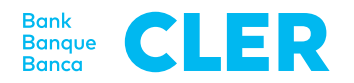

Kunden physisch oder als E-Dokumente zur Verfügung gestellten Auszüge. Alle Daten können sowohl im SWIFT-Format als auch im ISO-Format bezogen und in einer geeigneten Software, z.B. einer Zahlungs- und Buchhaltungssoftware, weiterverarbeitet werden. Bei Bedarf können bereits abgeholte Daten erneut bezogen werden. Die gewünschte Periode kann dabei gewählt werden.

# **4 Zahlungsaufträge**

# **4.1. Allgemeines**

Es sind alle Arten von Aufträgen für Überweisungen in das In- und das Ausland möglich. Einschränkungen des Zahlungsverkehrs aus regulatorischen oder anderen Gründen bleiben vorbehalten. Zahlungsaufträge können als fertig erstellte Zahlungsdateien eingeliefert oder online im E-Banking erfasst und in Auftrag gegeben werden. Die Bank kann Verfügungen via E-Banking einschränken oder ausschliessen, wie etwa den Zahlungsverkehr im Zusammenhang mit Baukrediten. Im E-Banking können Zahlungsaufträge zulasten von Sparkonten erteilt werden. Die in den publizierten Konditionen aufgeführten Spesen für Zahlungsaufträge zulasten von Sparkonten werden auch im E-Banking verrechnet.

# **4.2 Gewünschtes Ausführungsdatum gleichentags**

Die Übermittlung von Zahlungsaufträgen, die gleichentags ausgeführt werden sollen, ist bis 15.00 Uhr möglich. Zahlungsaufträge, die später übermittelt und/oder freigegeben werden, werden am nächstfolgenden Werktag ausgeführt. Sehr grosse Zahlungsdateien (>10000 Zahlungen) werden immer frühestens am nächstfolgenden Werktag nach ihrer Einlieferung ausgeführt.

# **4.3 Einlieferung mittels Zahlungsdatei**

Das gewünschte Ausführungsdatum kann bis zu 360 Tage in der Zukunft liegen. Ausführungsdaten, die bis max. neun Tage in der Vergangenheit liegen, werden am ersten Werktag nach der Einlieferung ausgeführt. Mehr als zehn Tage zurückliegende Ausführungsdaten werden als Fehler protokolliert und müssen korrigiert eingeliefert werden. Pro Datei können unterschiedliche Ausführungsdaten gewählt werden. Aufträge zulasten verschiedener Konten, die in der gleichen E-Banking-Vereinbarung für Zahlungsaufträge autorisiert sind, können in einer Datei übermittelt werden.

# **4.4 Zahlungen mittels Direkterfassung**

Das E-Banking ermöglicht es, Einzelzahlungen, Daueraufträge und Zahlungslisten direkt zu erfassen. Aufträge können bis zu 360 Tage vorvalutiert werden. Als Ausführungsdatum kann nur ein Werktag eingesetzt werden. Für Termine, die in der Vergangenheit liegen, können keine Aufträge erteilt werden.

#### **4.5 Vollständigkeit der Daten**

Fehlerhafte oder unvollständige Zahlungsdaten können dazu führen, dass ein übermittelter Auftrag nicht ausgeführt wird.

#### **4.6 Übermittelte Zahlungsaufträge ändern**

Einzelzahlungen, Daueraufträge oder Zahlungsdateien kann der Nutzer bis 24.00 Uhr des dem Ausführungsdatum vorangehenden Tages ändern oder löschen. Aufträge, die am Tag der Ausführung übermittelt werden, können nach der Bestätigung zur Ausführung im E-Banking unter Umständen nicht mehr geändert werden, da diese sofort zur Verarbeitung weitergeleitet werden. Solche Zahlungsaufträge können auch nicht mehr gelöscht werden.

# **4.7 Zahlungsaufträge freigeben**

Abhängig vom Loginmittel wird für Zahlungen, die nicht dem gewohnten Zahlungsverhalten des Nutzers entsprechen, eine zusätzliche Freigabe verlangt. Diese Freigabe erfolgt direkt in der App (PushTAN), über ein zusätzliches Gerät (PhotoTAN) oder per SMS (mTAN).

#### **5 Börsenaufträge**

#### **5.1 Handelbare und nicht handelbare Finanzinstrumente**

Folgende Finanzinstrumente können via E-Banking gekauft oder verkauft werden:

- Kotierte Aktien
- Kotierte Warrants
- Kotierte Obligationen
- Anlagefonds

Nicht gehandelt werden können im E-Banking folgende Finanzinstrumente:

- Eurex-Optionen
- Eurex-Futures
- Kassenobligationen
- Nicht kotierte Obligationen
- Nicht kotierte Aktien
- Nicht kotierte Warrants (Optionen)

#### **5.2 Handelszeiten**

Die im E-Banking erteilten Börsenaufträge werden an Bankwerktagen während der Öffnungszeiten der Börsenplätze (ausser Fernost) im Rahmen der üblichen Bankusanzen bearbeitet. Börsenaufträge, die die Bank ausserhalb dieser Zeiten erhält, werden am nächsten Werktag bearbeitet.

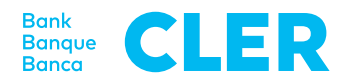

# **5.3 Ausführung**

Die Ausführung von Aufträgen kann mit Zeitverzögerung erfolgen, wenn eine manuelle Nachbehandlung des Auftrages notwendig ist oder bei Verbindungsausfällen im System. Die Bank übernimmt keine Haftung für Kursabweichungen bei verspäteter Ausführung.

# **5.4 Pendente Aufträge**

Unter «Auftragsbuch» können die Status der aufgegebenen Börsenaufträge abgefragt werden. Ausnahme: Bei Verbindungsausfällen ist die Abfrage nicht möglich.

#### **5.5 Depotbestand und Kontosaldo aktualisieren**

Im E-Banking werden Veränderungen des Depotbestandes und des Kontosaldos laufend nachgeführt. Bei Systemausfällen kann die Aktualisierung zeitverzögert erfolgen.

#### **5.6 An mehreren Börsen kotierte Titel**

Bei der Erfassung von Aufträgen sind jeweils der angezeigte Börsenplatz und die Handelswährung zu beachten.

#### **5.7 Aufträge mutieren und löschen**

Anfragen zur Löschung oder Mutation von erteilten Börsenaufträgen können im E-Banking gestellt werden. Löschungen und Mutationen werden so rasch als möglich bearbeitet. Wurden Aufträge bereits weitergeleitet, so sind Löschungen oder Mutationen unter Umständen nicht mehr möglich.

#### **6 Mobile Banking**

Mobile Banking ermöglicht die Nutzung von E-Banking mit einem Smartphone.

#### **6.1 Mobile Banking aktivieren**

Voraussetzung für die Aktivierung von Mobile Banking ist ein aktiver E-Banking-Zugang der Bank. Die erstmalige Anmeldung erfolgt mittels E-Banking-Identifikationsnummer und -Passwort. Bei der Aktivierung von Mobile Banking wird der E-Banking-Zugang an das mobile Endgerät des Nutzers gebunden.

#### **6.2 Mobile Banking deaktivieren**

Der Nutzer kann Mobile Banking entweder direkt in der App oder im E-Banking deaktivieren. Nach sechs nicht erfolgreichen Anmeldeversuchen in der Mobile Banking App wird der Zugang deaktiviert. Die Reaktivierung von Mobile Banking erfolgt analog der erstmaligen Aktivierung (siehe 7.1).

# **7 Session beenden**

Zur Beendigung der Session ist das E-Banking immer durch Anklicken der Funktion «Abmelden» resp. «Logout» innerhalb der App zu verlassen.

Stand per Oktober 2019